# **Pinlearn**

# Online Tutoring Marketplace Software

**VERSION 4.0 FEATURES LIST** 

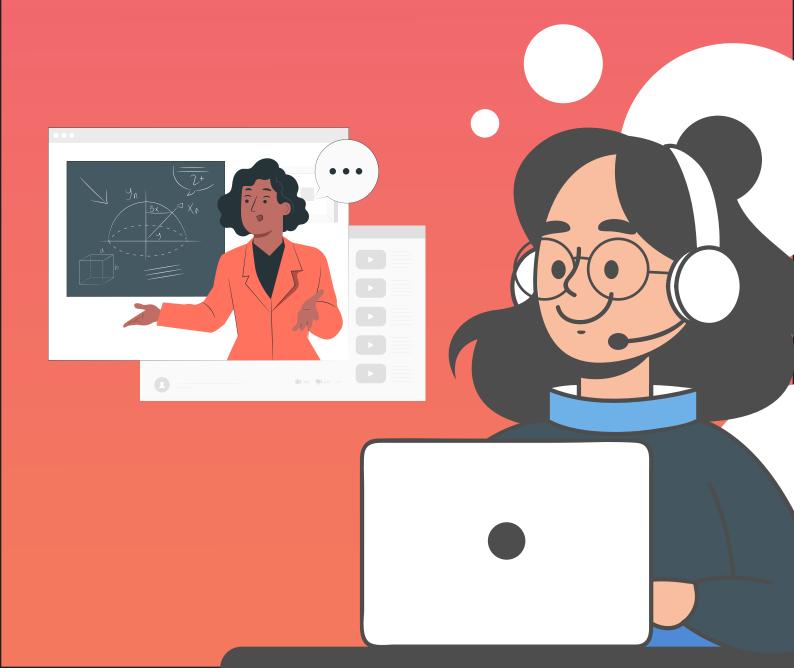

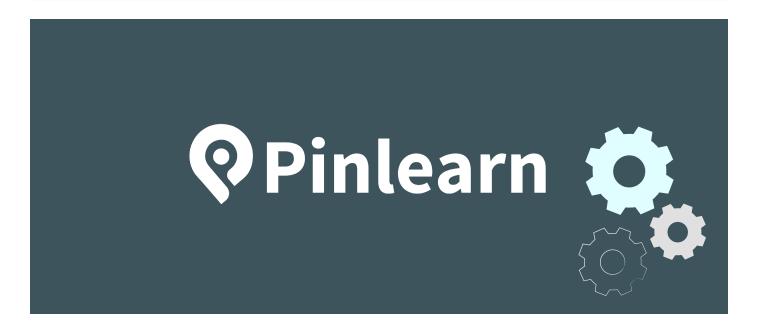

# TURNKEY SCRIPT TO BUILD AN E-LEARNING MARKETPLACE

FEATURES LIST

Copyright © Pinlearn All Right Reserved

The information contained in this document represents the current views, requirements as interpreted by Pinlearn for its clients, the commercials and elements affecting the commercials such as the requirement, feature list are the subject to changes after the stipulated date of release of this document. All information contained within this document are propitiatory to Pinlearn, unauthorized disclosure, distribution of the information contained either in part or as a whole shall is not allowed.

# **INTRODUCTION**

PinLearn is the perfect turnkey script to build an eLearning marketplace using modern-day technologies that support selling not only self-paced, readymade courses but also interactive live video classes for real-time learning and virtual classroom experience. The script allows you to build a secure, scalable, feature-loaded, and multi-business model eLearning marketplace, which you can offer to your online learners and set up a successful eLearning business.

The platform supports ample analytics and reports generation to give deep insight into the business with metrics such as registered learners, registered tutors, courses, live-classes, sales, and payment analytics, etc. We also implement new features and updates as per changing trends and customer requirements as requested by our specific clients.

A PinLearn-driven eLearning marketplace will have innovative features, optimized user-interface, open source-code, self-hosting, and multiple revenue channels to generate income from various sources. The scalability to accommodate new features on demand is unlimited. Read this document to explore the most important features and aspects of PinLearn.

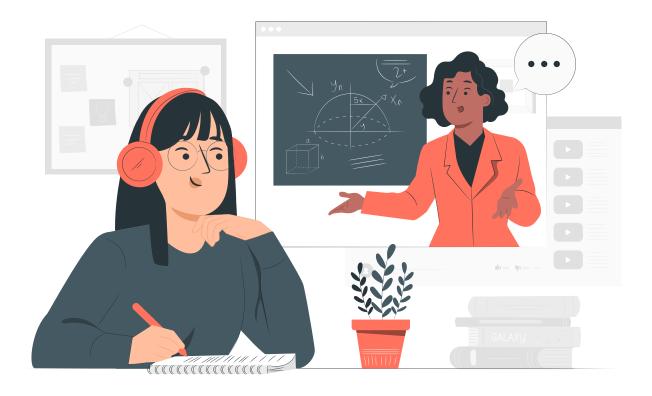

# THE BUSINESS FLOW OF PINLEARN

Pinlearn's script comes pre-loaded with popular eLearning features, comparable to popular eLearning marketplaces in the market. There are three major categories of users on an eLearning website driven by PinLearn:

- > Admin
- > Tutors
- > Learners/Students

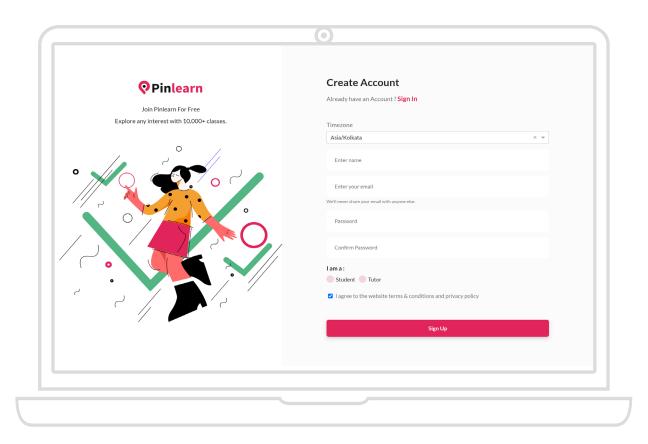

Students can browse the website to find different courses, browse through tutor profiles, filter courses and tutors based on various metrics, purchase self-paced ready-made courses, check tutors' calendars, and schedule appointments for live classes.

Payments are handled by Stripe in the stock version of the script. Live video sessions are handled by Zoom and Lessonspace. For live classes, tutors can receive notifications of their scheduled sessions. Once the session is over, tutors can request for a pay-out. Admin takes a commission and pays out the balance amount to the tutor. Video calls or webinars are achieved through Zoom. Whiteboard functions are achieved through Zoom's internal whiteboard tool.

For ready-made courses, students can purchase any course uploaded by the tutors of the website. The payments of the sold courses go to Admin, which admin pays-out to the respective tutor after deducting the applicable commission. The platform maintains detailed reports of respective courseselling analytics for students, tutors, and admin respectively.

The software is customizable. On your demand, we can integrate any thirdparty video conferencing API such as Agora, Openvidu, Red5Pro instead of Zoom. Also, for the Interactive whiteboard - there are several API like GeoGebra. The customization comes with an extra cost.

On using third party tools - Zoom and lesson space is used because it provides out of the box solution. The site owner can be toggled between zoom and lesson space. If you are using a third party API, we can use the big blue button as an option at additional cost. If you are going to build your own live video sessions, then we can use core technology from agora, openvidu, wowza for live streaming and then build the UI UX on our own.

- > Zoom No need to worry about ui, ux, streaming tech. everything is passed from zoom SDK and the zoom is hosted in subdomain, which is open for further UI developments
- Lesson space- Everything is passed from lessons space API.
- ➤ Bigbluebutton need to be configured and installed on our own server, manage everything ourselves.
- ➤ Core streaming tech like wowza, red5pro etc, need to configure streaming on our server + build ui ux for it as well.

# Why should one consider buying from PinLearn?

Following is a high-level overview of the highlighting features of PinLearn for you as our client:

#### **HIGH SECURITY**

Highly secure platform with features to eliminate spam and keep all kinds of private information safe. We know how important it is to keep learning safe for students. That's why our script supports advanced security settings.

#### **AUTOMATIC WORKFLOW**

Automated workflow ensures that you can handle as many students, tutors, and traffic on your platform. You can upscale your business without worrying about excessive manual work.

#### **EXTENSIVE ADMIN PANEL**

You have full control of a versatile admin panel. The admin has access to indepth reporting tools, and the ability to personalize the experience from the admin panel. View user details, tutor details, date registered, courses, sales details, learning management, and a lot more from a central dashboard.

#### **SEARCH ENGINE OPTIMIZED**

Every aspect of PinLearn is SEO friendly. You'll have an easier time being crawled by search engines such as Google and Bing.

#### **MULTIPLE REVENUE CHANNELS**

You can rely on an assortment of revenue channels that covers all modern revenue generation methods such as self-paced course selling, Live video classes, and Featured listings, etc.

#### **OPEN SOURCE-CODE ACCESS**

The PinLearn script comes with fully open source-code access. You will get the source code, which you can self-host on a web-server of your choice.

#### **FULLY CUSTOMIZABLE**

The script is 100% customizable and white-labeled. You can hire any skilled developer in the applicable tech stack and customize your platform the way you want.

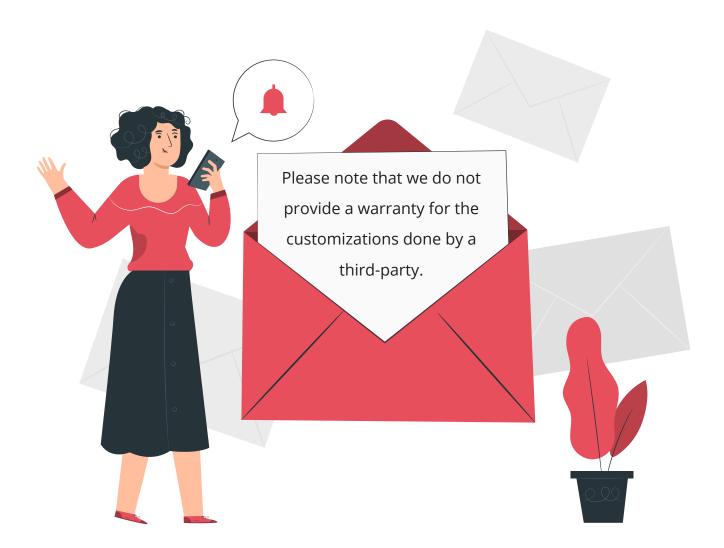

#### **ONE-TIME PAYMENT**

We do not charge any recurring fee to let you use our script. With just a one-timepayment, you own the source-code for good. No monthly or annual charges of any kind are applicable.

# **VERSION V4.0 FEATURES LIST**

## **ADMIN DASHBOARD FEATURES**

#### **Admin Dashboard Management**

- > Statistical Analytics: A detailed admin dashboard homepage with all the necessary users, courses, classes, payments, and sales analytics
- ➤ **Dashboard Navigation:** A user-friendly dashboard-navigation architecture to let a back-end user move through all the sub-cotrolpanel without any hassles.

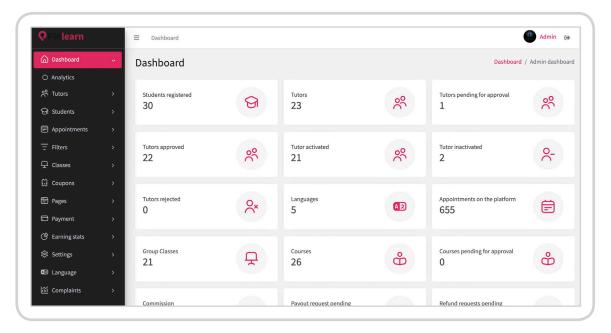

#### **Content Management System**

- ➤ Manage Pages: Add/Edit/Delete static web pages with unique URLs and Meta Content for showcasing different information to the users such as About Us, Contact Us, Policies, etc.
- ➤ **Browse Pages List:** Browse a list of all website pages through a central interface, which makes searching even easier with different search filters.
- **Page Type:** When you create a page select whether it's a static page/blog.
- Rich Text Editor: Manage content using a Rich text editor- Ck editor

#### **Tutors Management**

- Add / Edit / Delete a Tutor account from the back-end.
- Browse a Tutors List and search tutors by username.
- ➤ Mark a tutor to display as a verified tutor in the frontend.
- Filter tutors by subjects and ratings.
- > Check if tutors are active or their email is verified.
- > Find the tutor account creation date.
- ➤ Edit a tutor profile to change profile picture, name, phone number, languages, etc.
- Check the tutor verification document before you approve of them.
- View the PDF documents uploaded by the Tutors from the admin backend.
- > Option for downloading the documents added by the tutors for verification.
- Verify tutors by Email, Phone, Certification metrics.
- > Can update the timezone of the tutor when adding the tutor from the backend.
- > Admin will now be able to manage the ratings and reviews from the backend.
- Tutors can be filtered by email and ratings
- > Tutors can filtered by approval statuses ie approved, pending and rejected
- ➤ When the tutor is removed from the site owners zoom ,admin can send zoom activation to the tutors and invite them back

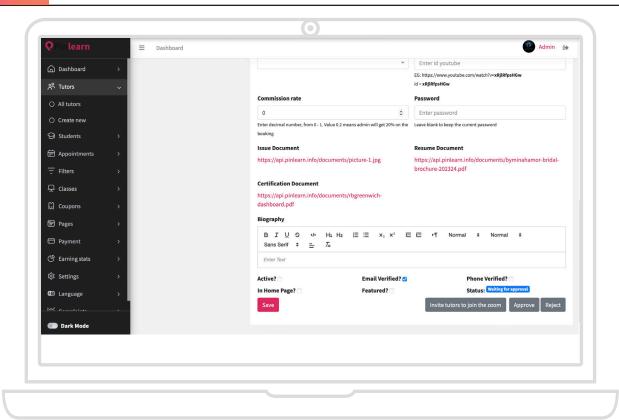

- ➤ The tutor can reshceule his 1-1 class by messaging the student from "Appointments Page"
- ➤ The tutor can create recurring events for his 1-1 class and specify the days of the week, start date, end date, start time.

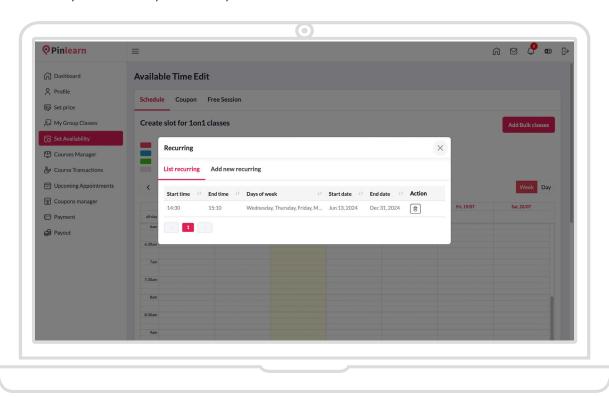

#### **Appointments Management**

- View appointments list.
- > Filter appointments by date.
- > Filter appointments by scheduled / completed / cancelled / processing.
- > View completed live sessions. If the tutor/student has agreed to record the session, the admin can view the recorded sessions from the admin panel.
- > Total count of appointments are listed in the appointment page
- Admin can now cancel the appointments from the backend
- ➤ The tutor can reschedule his 1-1 class from appointments page by sending message to the student.

#### **Category Management**

- Create/Edit/Activate or deactivate a category on the website.
- Browse a list of all the created categories.
- > Filter categories by name.
- Sort categories list by Date Created.
- The tutor can select any categories of his choice for his group class and courses apart from the ones chosen on the "My Categories"

#### **Subjects Management**

- Create/Edit/Activate or deactivate a subjects on the website.
- Browse a list of all the created subjects.
- Filter subjects by name.
- Sort subjects list by Date Created.

#### **Topics Management**

- Create/Edit/Activate or deactivate a topics on the website.
- Browse a list of all the created topics.
- Filter topics by name.
- Sort topics list by Date Created.

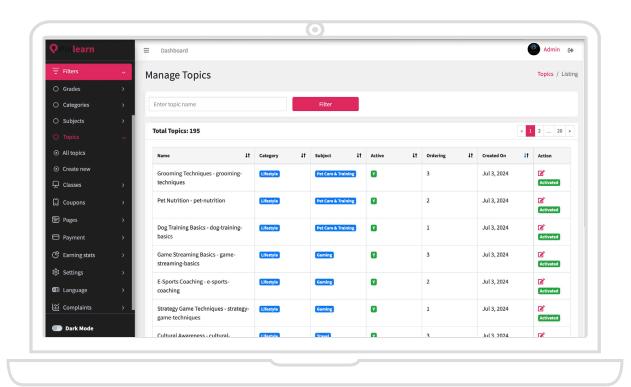

#### **Grades Management**

- Add / Edit / Delete Grades, which can be used by students for filtering tutors.
- > Browse a list of all the created grades on the website from the admin panel.
- > The added grades are linked while adding a course and a group class

#### **Group class Management**

- Add/edit/delete Group class categories, subjects, topics and grades.
- > Set the ordering number for categories to be displayed on the front end.
- Create new topics for Group class.
- Assign price value for the Group class.
- > Set maximum participants allowed for a Group class.
- > Set Group class as Active / Inactive.
- > Add images, banners, descriptions for a Group class.
- Add grades associated for a group class
- Mark a Group class to display as a featured Group class in the front-end.
- Option to search group class with name of the group class, and filter by Tutors name and category
- Group class created can be disabled i.e soft deleted by the admin so that the particular group class won't be showing in the frontend.

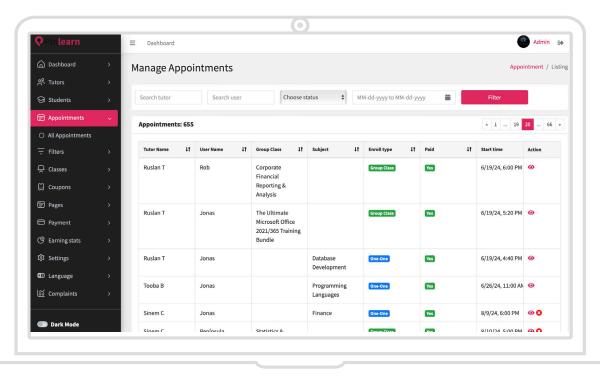

#### **Course Management**

- Create/Edit/Delete Categories, subjects, topics for courses.
- Create/Edit/Delete courses from the back-end.
- > Add courses and assign the tutor's name to display in the front-end.
- Browse a list of all the courses on the website.
- > Search courses by tutors, name, and category.
- > Courses created by tutors come to admin for approval.
- > Browse a list of all the courses pending for approval from the admin.
- Preview a course before approving or declining.
- > Add grades for the course.
- > Mark certain courses to highlight in the Featured Courses segment.
- > Email notification on the submission of new courses for approval.

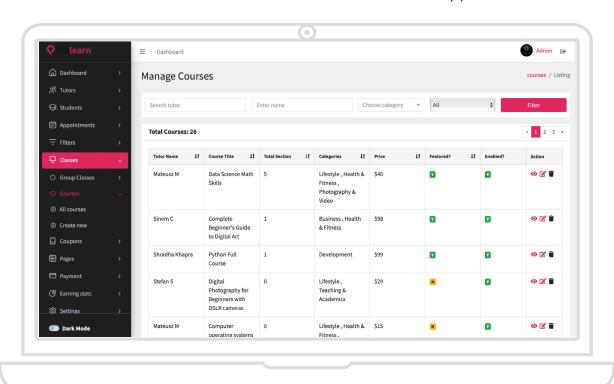

#### **Course Transaction Management**

- > A detailed list of all the courses sold by different tutors on the website.
- > A dedicated list of all the orders received by tutors for featured courses.

#### **Course Commission Management**

View applicable commission details in the list of sold courses.

#### **Coupons Management**

- > Add / edit / delete coupons.
- Browse and manage existing coupons.
- Create coupons based on Percentage/Fixed discount.
- Select tutors to restrict coupons only to them.
- Set expiry date for coupons.
- Activate/Deactivate coupons manually.

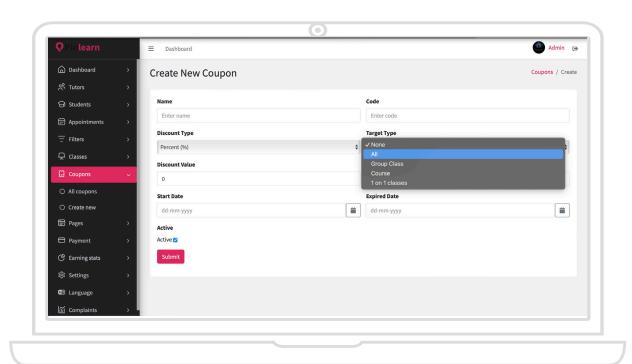

#### **Students Management**

- Add/edit/delete user profiles from back-end.
- Browse and manage the list of users.
- Filter students by username/email.
- Filter students who are active/inactive.
- > Filter students who have not completed email verification.
- > Filter students by creation date.

#### **Payments Management**

- > Browse a list of payment transactions by date.
- Filter transactions by tutors/students/subjects.
- See the pricing and student paid to date for each transaction.

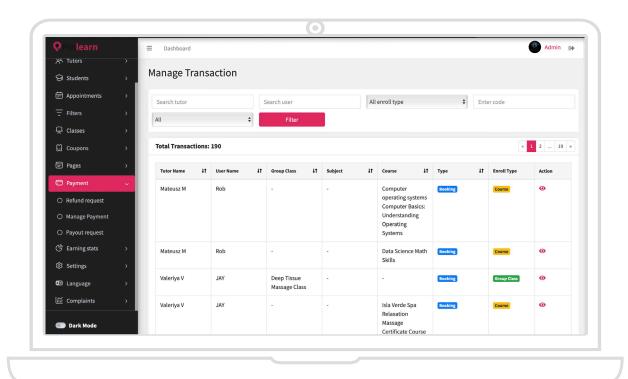

#### **Tutor Pay-outs Management**

- See a list of pay-out requests from tutors.
- Filter pay-out requests by date.
- Filter pay-out requests by tutor name.
- > See a list of pending commission, tutor-wise balance payment, and total balance payment on the site.
- > See a list of approved commissions, approved tutor payments, and total revenue made by the site.
- > Filter payments that are pending / approved / completed / cancelled.
- ➤ View in-depth details like tutor pay-out account details, total payments,requested pay-out details.
- > Option to send a note to the tutor if their payment is pending/rejected/approved.
- ➤ There is a message to notification in the payout page, to remind the admin to change the status of the request after transferring it manually .

#### **Refund Management**

- View a list of all the refund requests from the users.
- View details of a refund request such as amount, user, tutor, subject, date, admin share, etc.

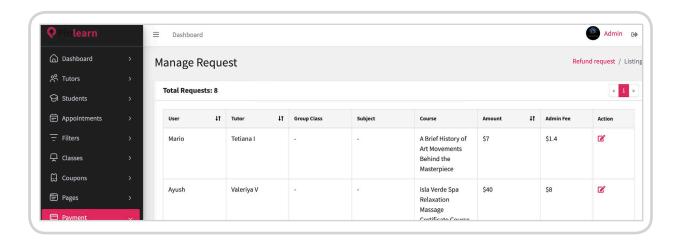

#### **General Site Settings**

- Set up a website name.
- Add the website logo.
- Add website favicon.
- Add website contact email address.
- The sign up page image is editable now
- The admin can change pictures of how it works page and home page now
- The admin can set these features from the backend.
  - 1. Hello bar to convey something for users on the front end
  - 2. .SEO settings for all major pages
  - 3. Header and body scripts options are provided which can be used for Adwords conversion tracking, facebook pixel analytics, live chat and google analytics.
- ➤ Set up commission % on each transaction. For example: If a session for the subject Mathematics costs \$100, and if the admin commission is set to 0.2, then admin will receive \$20 and the rest will be the tutor's earnings for that session.
- ➤ Admins can also set up commission percentage with each Tutor from the tutors profile in the backend
- ➤ When the individual tutor commission is not provided, commission percentage will be taken from the general commission settings.
- > Payment gateway settings. We've Stripe payment gateway included.
- ➤ Limit trial classes per student from the backend i.e the admin sets a value for Students to book free trial classes from the backend eg: xx ( 5 )
- ➤ How it works page, has a youtube video There is now an option provided in the admin backend to config settings and edit to add the ID of youtube.

- > Now from the admin backend the text can be changed for the following areas such as
  - 1. Footer text can be translated with static words.
  - 2. signup page
  - 3. login page text
  - 4. Home page how it works block
  - 5. Teach with us page

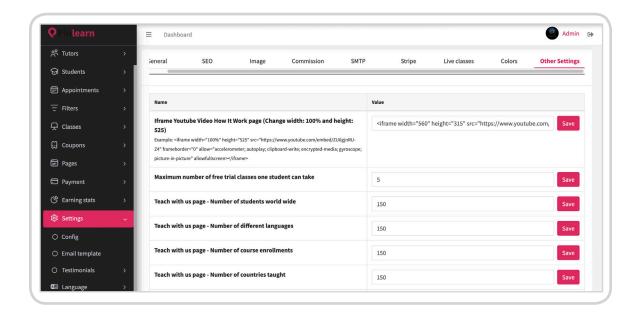

The site owner can choose between zoom and Lessons space.

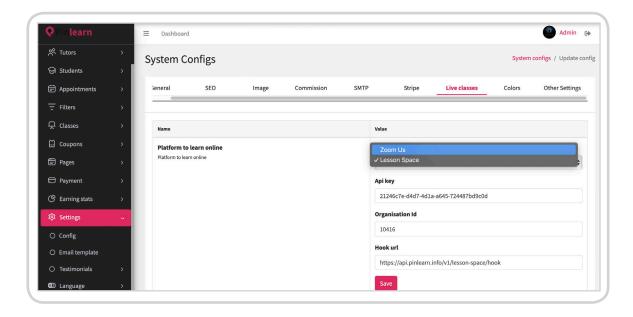

#### **Multi-Language Management**

- Create/Delete a language package.
- Now there is an option to upload a json file from the admin backend, for creating a Language.
- > Select from the list of languages available.
- > Activate-deactivate a language.
- > Option to mark a language as default.
- > Option to show it in the front end.
- > Edit a language. Translate all the static words.
- Option to add new static words.

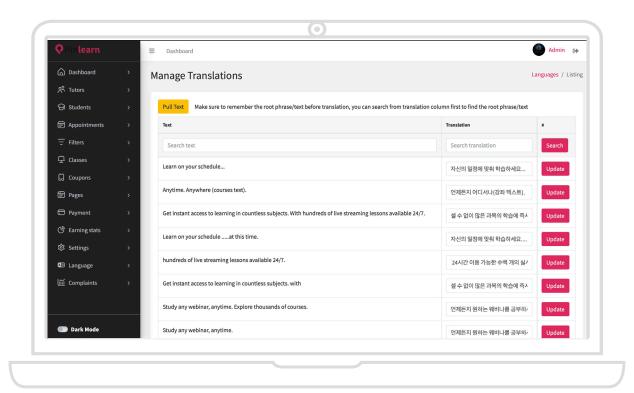

#### **Earning stats page of Admin**

- Separate single page/tab with list of all tutors and their earnings & commissions to admin in statics apart from the payment manager tab
- Once clicked on the tutor name, it shows the individual earnings and commission history.
- > Total amount requested for payment.
- > Shows the individual commission percentage of the admin
- Tutors earnings with total, paid till date and the balance due.
- Admin earnings with total, paid till date and the balance due.
- > Can view individual tutor's detailed earnings in detail when clicked on the view icon.
- Can export the reports via excel or CSV.
- Can Filters tutor with the tutor name

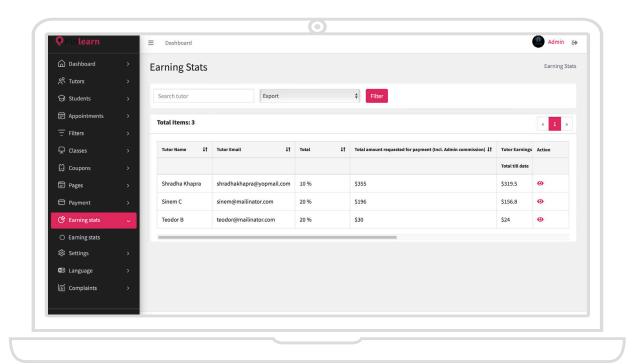

## STUDENT DASHBOARD FEATURES

#### **GENERAL WEBSITE BROWSING**

| Search | for | cub | ioctc  |
|--------|-----|-----|--------|
| Search | 101 | Sub | jecis. |

- Book 1-1 live classes.
- Book a slot in a Group class.
- Purchase a self-paced course.
- Filter Group classes and courses by category.
- > Filter live 1-1 classes by subjects and grades.
- Browse through a list of tutor profiles.
- > Filter tutors by subjects/availability/grades.
- View tutor profile information:
  - Tutor Name
  - Languages
  - Available Courses
  - > Available Webinars

1-1 live session Applicable Grades **Applicable Subjects** Course Categories Tutor Resume **About Tutor** Tutor Reviews and Ratings > Send Messages to a tutor. Browse a list of the courses from a tutor. > Browse a list of upcoming Group classes from a tutor. > Find tutors by Zip Code. > Find tutors by country. Mark a Tutor as a favorite. Mark a Group class as a favorite. > Sign-up as a Student, or a Tutor. Select time-zone while signing -in.

- When the tutor does not upload a youtube id upon sign up, a default placeholder youtube id is placed in that input field.
- > Select between Free Session / Paid session
- > Free session Students can book only 1 free trial session per tutor.
- ➤ Paid session Students can select the subject, Price will be displayed & they can choose from the available timings and book the slot.
- ➤ View list of appointments (scheduled and completed).
- Completed sessions > can review and rate tutors.
- Gift a course to others.
- On-site chat between students and tutors.

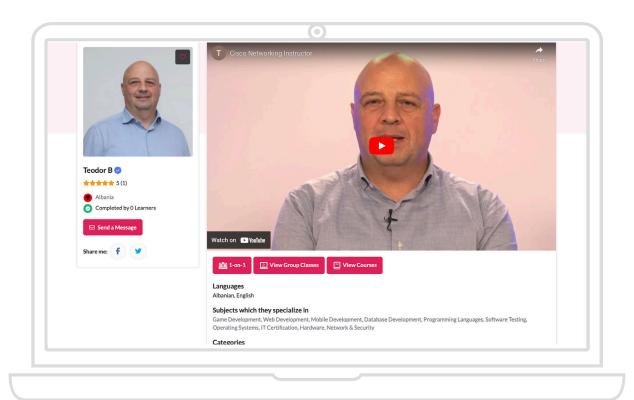

#### STUDENTS COURSE BROWSING/PURCHASING FEATURES

- Search courses by the tutor, name category.
- > Filter course by grades
- Browse a list of all the courses on the website.
- Browse a list of the latest courses.
- Preview a course as a guest user.
- Full access to a course after the purchase.
- Enroll in a free course.
- Enroll in a paid course.
- Apply coupon code while purchasing a course.
- Pay online to purchase a course.
- Browse a list of all the purchased courses.
- Search purchased courses by name.
- > Filter purchased course-list by category.
- View the course materials under Lessons.
- Transaction details of all the purchases made.
- > The courses or group class once purchased will have a "purchased "tag

#### STUDENT DASHBOARD

- Dedicated dashboard for registered students.
- Detailed dashboard with all the critical analytics displayed in the graphical user interface
- ➤ Easy to use navigation for hassle-free movement across different interfaces in the dashboard.
- List of all booked Group classes and Group class categories.
- List of all the subjects applicable to the student.

- Find a tutor as per applicable students details.
- ➤ List of all 1-1 live classes booked by the student.
- My Messages interface to track all the communications with the tutors.
- ➤ The purchased courses, when tried to purchase again it will show validation that it has been already purchased now for the user and in case of refund the same course will be available for the user.

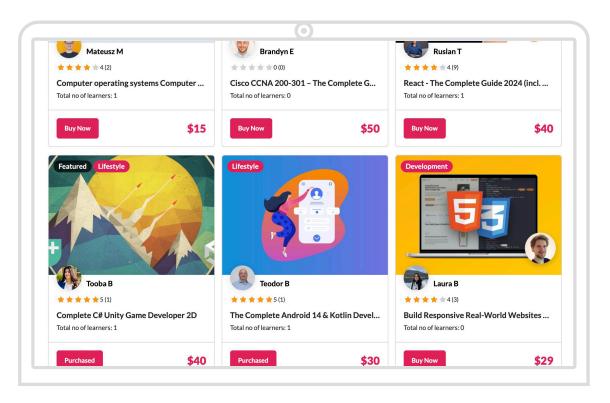

#### **Profile Management**

- Whenever the picture is uploaded it will fit the frame now as an HQ picture.
- Add/Update/Remove profile information such as Email, phone number,address, etc.
- Add/Update/Delete a profile description.
- Invite other users using the email address.
- Course completion certificate -There should be course completion certificate for students to download as PDF like Udemy, once the student completes the course 100%
- Now there is an option to edit the password for the users(Tutor and student) from the frontend.

- The notification icon, when turned on /off, will enable/disable the email notifications respectively.
- The profile of the tutor can be shared through facebook and twitter by the user
- > Students can now edit /update their email address from their profile.

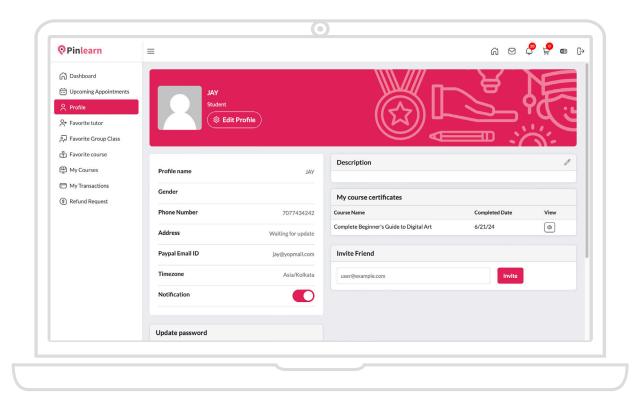

#### **Transactions Management**

- > Browse a list of all the transactions done on the website with status details.
- > Browse details of all the transactions done on the website.
- > Sort the list of transactions by the tutor, username, price, date, enrolment type, etc.
- > Request for a refund for a transaction after mentioning the reason.
- > Browse a separate list of the refund requests with respective status and details.
- ➤ The users have to request refund for the completed classes within three days of the class completion
- ➤ The url of the group class and courses are linked in the transaction detail page, so the students can navigate to the respective group class or course from here.

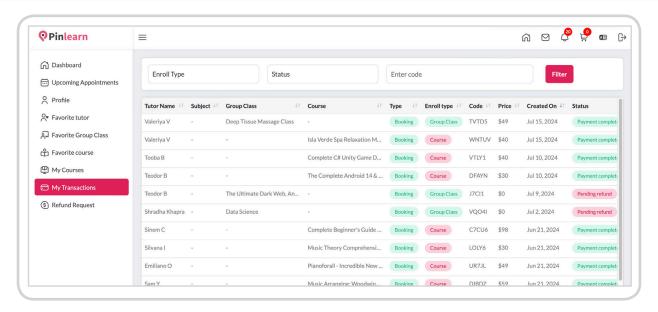

#### **Lesson Management**

- > Browse a list of all the lessons purchased on the website with status.
- > Browse details of all the purchased lessons on the website.
- > Sort the list of transactions by the tutor, price, date, enrolment type, status, etc.
- ➤ The students can upload their lesson materials under lessons so it can be viewed by the Tutor for both 1-1 class and group class.
- ➤ The student can directly join the Zoom session from the Zoom platform using the Zoom url.
- > The student can reschedule his one-one class 8 hours before the session starts
- > Students can cancel the group classes or one-one classes or free trial classes 24 hours before the session starts and request for refund.
- > Students can't book a group class when it overlaps with their existing class.
- Students can rate and review the tutor once the one-one class and group class is completed.
- The calendar is in sync for live classes on the platform (group class and 1-1 class)
- The group classes are clustered/bundled together instead of separate appointments.

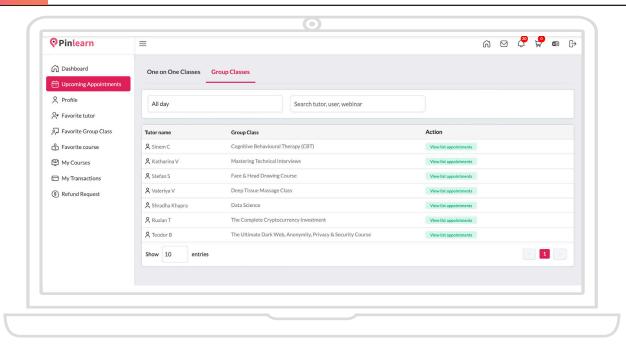

### **TUTOR DASHBOARD FEATURES**

#### **TUTOR DASHBOARD**

- Single sign-up interface for tutors and students.
- Option to choose a time-zone before logging in.
- Dedicated dashboard for registered Tutors.
- On-site chat between tutors and students.
- Detailed dashboard with all the critical analytics displayed in a graphical interface.
- ➤ Easy to use navigation for hassle-free movement across different interfaces in the dashboard.
- ➤ Tutors need to upload verification, certification document and resume during registration
- ➤ They can also upload their introduction video directly from local storage or YouTube while signing up.

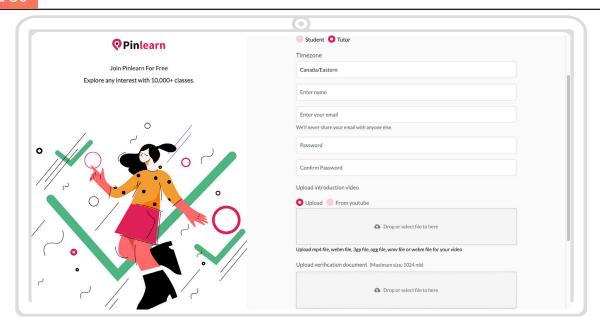

#### **Profile Management**

- ➤ Add/Update/Remove profile information such as Email, phone number,address, etc.
- Add/Update/Delete a profile description.
- > Update resume (work, education, experience, certifications in their profile, etc.).
- > Add a trailer video on the profile.
- > Invite other users using the email address.
- ➤ Choose the grade of the students to teach.
- > Choose from a list of the subjects to teach.
- > Add introduction videos in the tutor profile.
- Tutors can share the profile in the social media
- ➤ The Tutor can set default time slot on his calendar, 30,40,60 and 90 minutes.

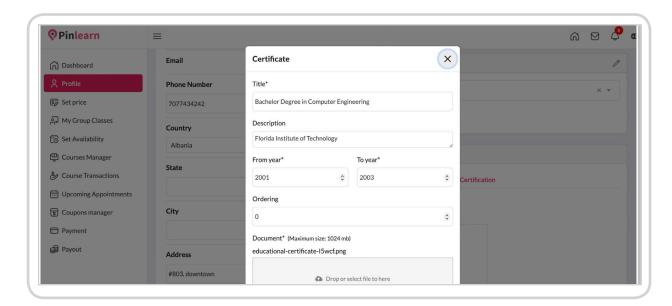

#### **Group class Management**

- Create one-to-many or group class sessions.
- Update Group class details, descriptions, and images.
- > Associate grades to the group classes
- > Add a price tag on the Group class.
- ➤ Use a Calendar view to choose the date and time slot for a Group class.
- Rich text editor for writing Group class description.
- ➤ Integrated calendar view and event manager to track upcoming and completed sessions.
- The tutors can give feedback about the students after the group class is over
- Tutors can cancel the scheduled group class 24 hours before the session starts.
- > Tutors can add course materials for group class
- ➤ Tutors can manage their group class and 1-1 class on the same calendar with different color codes
- The tutors can mouse over the group class slots in the calendar, to view the topics of the group class

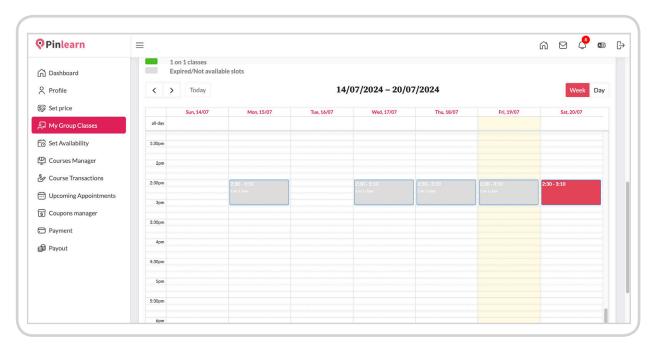

#### 1-to-1 Classes Management

- ➤ Add 1-1 class under my categories tab by choosing the category ,subject and topics and set the price
- Calendar and event manager to track scheduled live video classes.
- Monthly, Weekly, and Daily view of the calendar interface.
- Separate calendar for tutor to schedule one-one and Free trial classes.
- Tutors can cancel the scheduled one-one class 24 hours before the session starts.
- The tutors can rate and review the students after the one-one class.
- Tutors can add lesson materials for the students for his 1-1 class.
- The tutors can now differentiate their free and 1-1 class with different code codes
- > The tutor can schedule recurring events from the calendar.

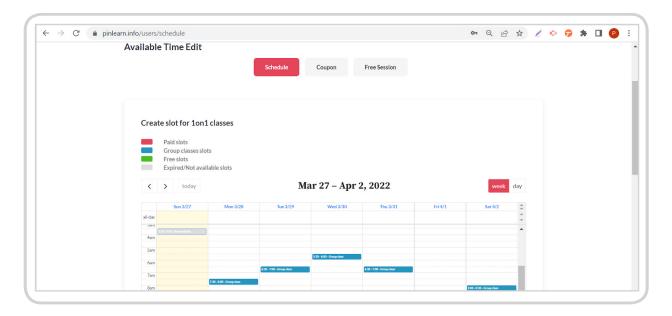

#### **Transactions Management**

- > Track transaction details of all the 1-1 classes, Group classes, and courses sold.
- > Sort transactions list based on multiple aspects such as User Name, Price, Date, etc.
- View details of each transaction.

- > View commission details of each transaction.
- Sort course transactions list multiple aspects

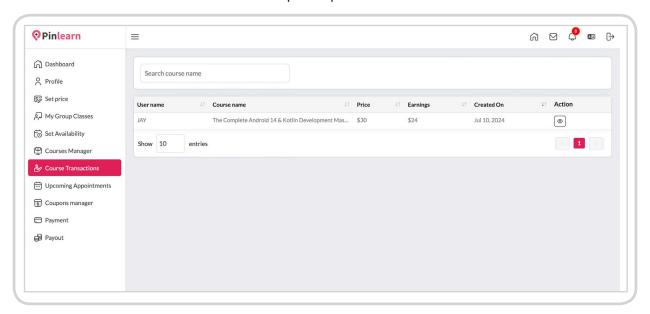

#### **Appointments Management**

- ➤ A dedicated list of all the appointments booked by the students with the respective tutor.
- Sort appointments-list based on multiple aspects such as Subject, Price, Date, status, etc.
- Zoom links against each appointment for the tutors.
- ➤ Detects when the tutor starts the meeting and blocks/ warns if the tutor starts at the wrong time. The tutor can start 10 minutes in advance for the student to prepare.
- ➤ When the tutor leaves in the middle of the session in zoom, all the students will be moved to the waiting room and the tutor can resume the meeting.
- Trigger email notification by tracking host did not start zoom class. Send notification to Tutor & Admin - Using zoom api - track if the host did not start the zoom class at the appointment time and then trigger email notification to both tutor and admin.
- > The tutors can upload lesson material to the students from the appointments page.
- ➤ Tutors can attach course materials for the students for his 1-1 and group class against each appointment from their appointments page.

- ➤ The auto recorded session was available for Students only. Now it's available for tutors and admin also against each completed appointment.
- ➤ The students can book 15 minutes before the session.
- ➤ There are separate tabs for group class and 1-1 class for the tutors to manage the live class appointments

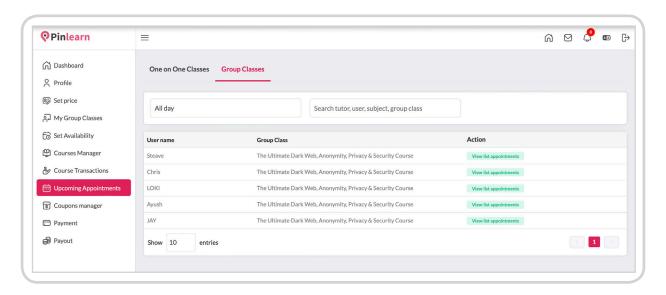

#### **Course Management**

- Create/Edit/Delete courses from the tutors' panel.
- > Update course information in a detailed workflow.
- > Create different sections for each course.
- Create different lectures inside each section.
- Add multiple videos, audios, and PDFs, etc. in each lecture.
- > Restrict students from downloading the attached multimedia (upon customisation).
- Students can stream or view multimedia directly on the web.
- > Tutors can edit and update multimedia for lectures individually.
- New courses go to the admin for approval.

- The tutor revives email notifications on approval from the admin.
- ➤ The purchased courses, when tried to purchase again it will show validation that it has been already purchased now for the user.
- ➤ There is a notification message to warn the tutors if they create a course without the lecture content.
- The tutors now can add multiple media files under the same lecture.

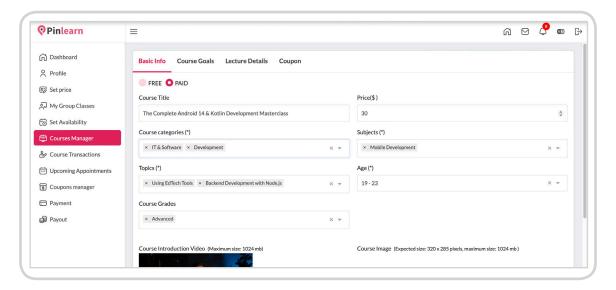

> The tutor can now post trailer video for each section,

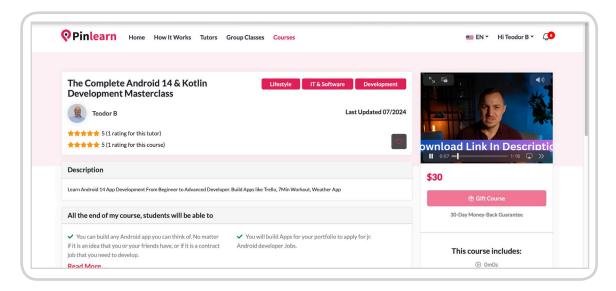

#### **Course Pricing Management**

- > Set price for each course.
- > Mark a course as FREE or Paid.
- Create discount coupons.
- Set discount percentage/Fixed value

- > Set the maximum number of uses for a coupon.
- Set an expiry date and coupon code.
- > Update coupon rules anytime.

#### **Pay-outs Management**

- > Tutors-pay-out analytics in a graphical view.
- Tutor earnings, commissions, and balance pay-out details.
- > Track the pending pay-outs and approved pay-outs for any two time periods.
- ➤ Add multiple bank-account details to receive pay-outs from the Admin.
- Place a pay-out request and select a bank from the list of added bank accounts.
- ➤ A detailed list of all the pay-out transactions done with multiple sorting options.
- Tutors can also request their payouts from a PayPal account or a PayPal email id
- > The Tutors earnings are now calculated /raised after three days of the completed class.

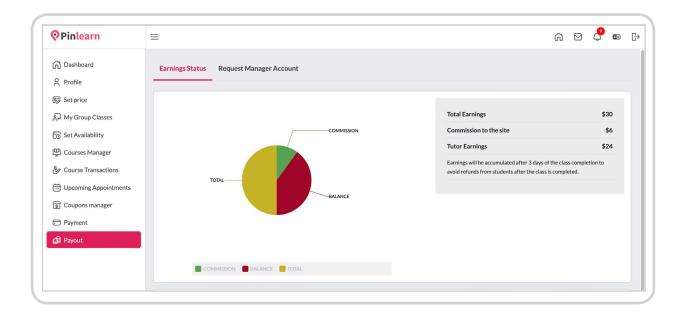

#### **Note: Key points**

- > For video conferencing we use Zoom API and lessons space
- Video conferences have 1 to 1 and 1 to many (Group class).
- > For the completed classes, the students should request a refund within three days.
- > Students and Tutors handle the video calls outside the platform using the Zoom /lesson space plugin.
- > Payments, Reviews, and ratings are handled inside the platform.
- ➤ Key features video calls & whiteboard can be customized and replaced with better functions from companies like Agora, Openvidu, Red5Pro, and Whiteboard tools from companies like Awwapp, Openboard, and Advanced whiteboard tools like GeoGebra.

### **NOTE**

The customizations can be done by us at an additional cost.

#### **Zoom Vs Lessonspace**

In zoom the tutor can take only 40 minutes of session in the basic plan.

He must upgrade to Pro Liscence in case of his 1-1 class exceeding 40 minutes (effective from May 2, 2022). The tutor must have pro-licence to conduct group classes, again which can have linit of only 100 users and with free zoom license - you can take only upto 40 minutes. If you want to cross 40 minute limit - you need to have PRO license. If you need to have more than 100 students - then upgrade to Enterprise license. since Zoom's recent policy changes makes it a slightly expensive option.

But Lesson space has no limitations of the time limit as its charged solely based on Per Minute basics only.Lesson space has a drawback on group classes. It can handle only maximum of 10 students per group class. If your business revolves around small group tuitions, lesson space is the right choice. If your business revolves around large group webinars, then you can switch to Zoom.

On the other hand, Lesson space Lessonspace is quite effective in making online tutoring much more effective than other teaching tools. Designed to make online tutoring as easy as using a real blackboard, there are a lot of features that make it the best online tool for tutors.

Creating a Lessonspace account is simple and it comes with a free trial. Additionally, if you are a Pinlearn customer you can get exclusive discounts on various plans including starter, pro, and advanced plans. *Click here* to know more about pricing details.

#### **PINLEARN APPLICATIONS**

Using Pinlearn, you can build eLearning platforms in various domains such as

- > Academic tutoring and learning.
- ➤ Online Language classes.
- ➤ Online Business Consultation.
- ➤ Online Singing Classes.
- Online Dance Classes.
- ➤ Online Fitness Training.
- > Online Health/Doctor Consultation.
- ➤ Online Legal/Lawyers Consultation.

# Pinlearn

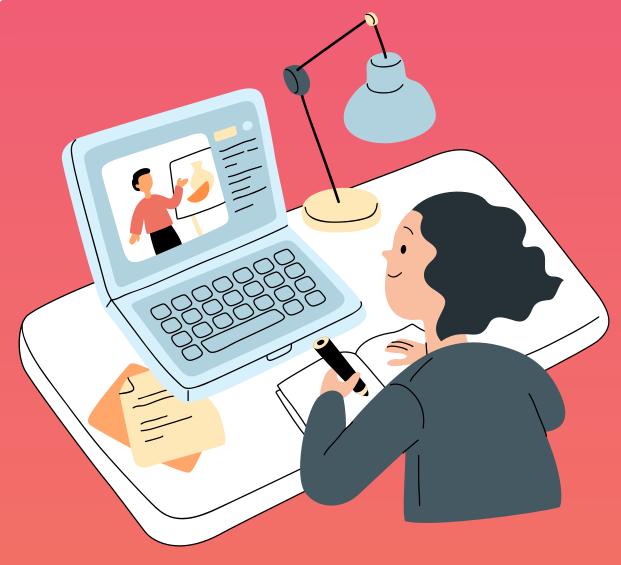

# www.pinlearn.com

Email: contact@pinlearn.com

Phone: +1 (707) 743 4242

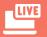

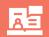

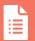

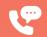

Live Demo Weekly Webinar Product Road Map Schedule a call with sales team

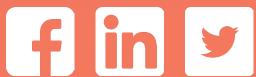

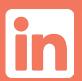

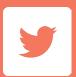

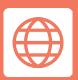